## **CARSI** (库客数字音乐图书馆版)

1. 使用非校园 IP地 址 打 开 浏 览 器 , 访 问 库 客 数 字 音 乐 图 书 馆 网 站 <https://www.kuke.com/>

注:本资源及访问流程仅支持 PC 端使用。

2. 点击"CARSI"登录按钮,通过 CARSI 登录。

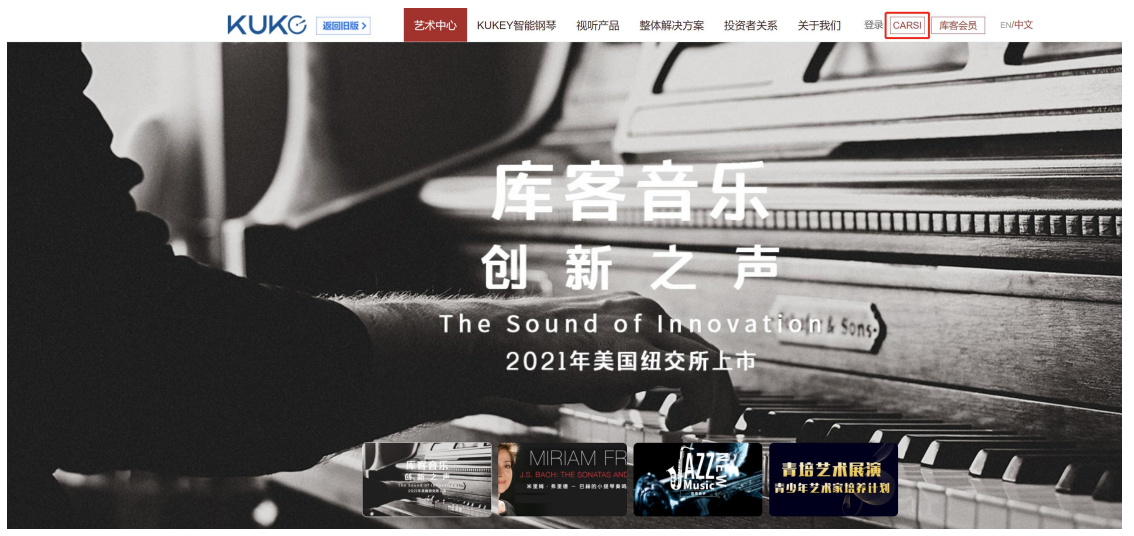

3. 选中用户所在院校,如"北京师范大学",点击"登录"按钮。

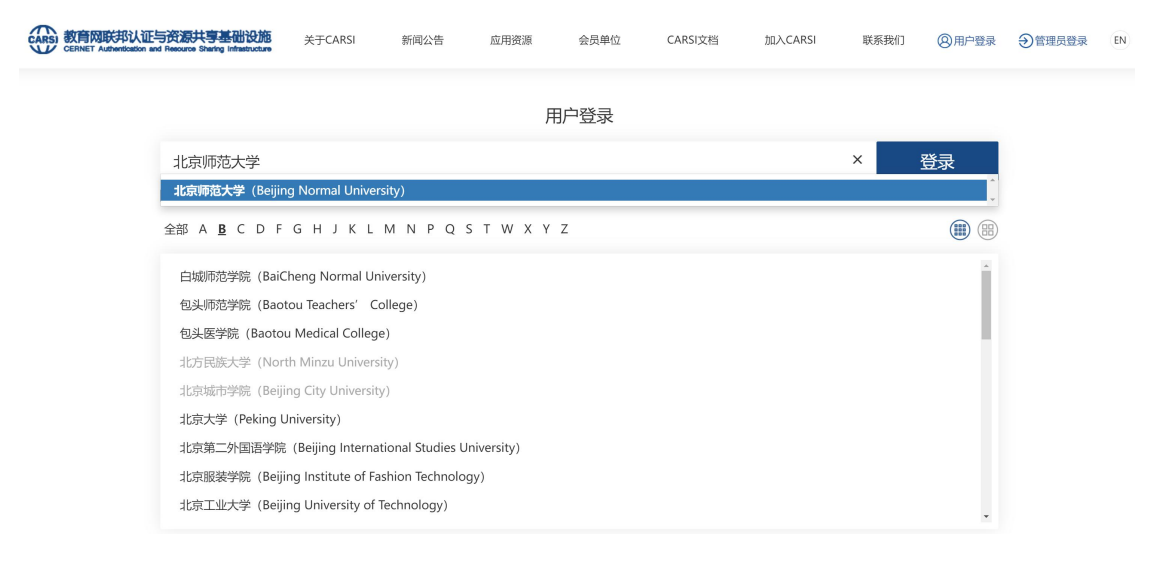

4. 输入院校的账号及密码,点击登录。

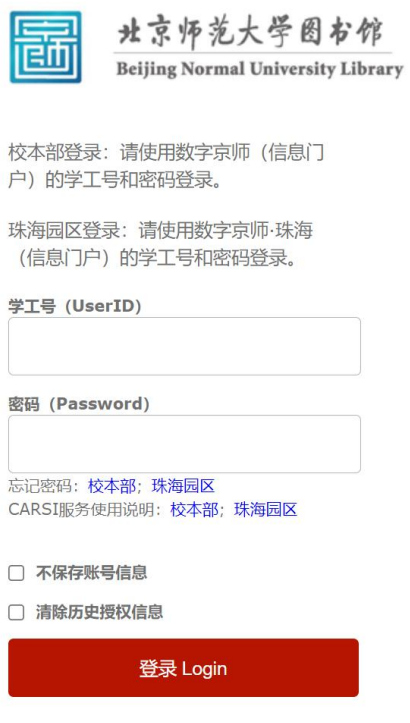

5. 登录成功后自动跳转回 www.kuke.com 网站,页面内展示当前用户所属机构 图标,即为登录成功。用户可以收听、下载资源。

注:[www.kuke.com](http://www.kuke.com/)官网 CARSI登录缓存保存时间为 1天, 1天后 CARSI 用户需 再次登录才可使用。

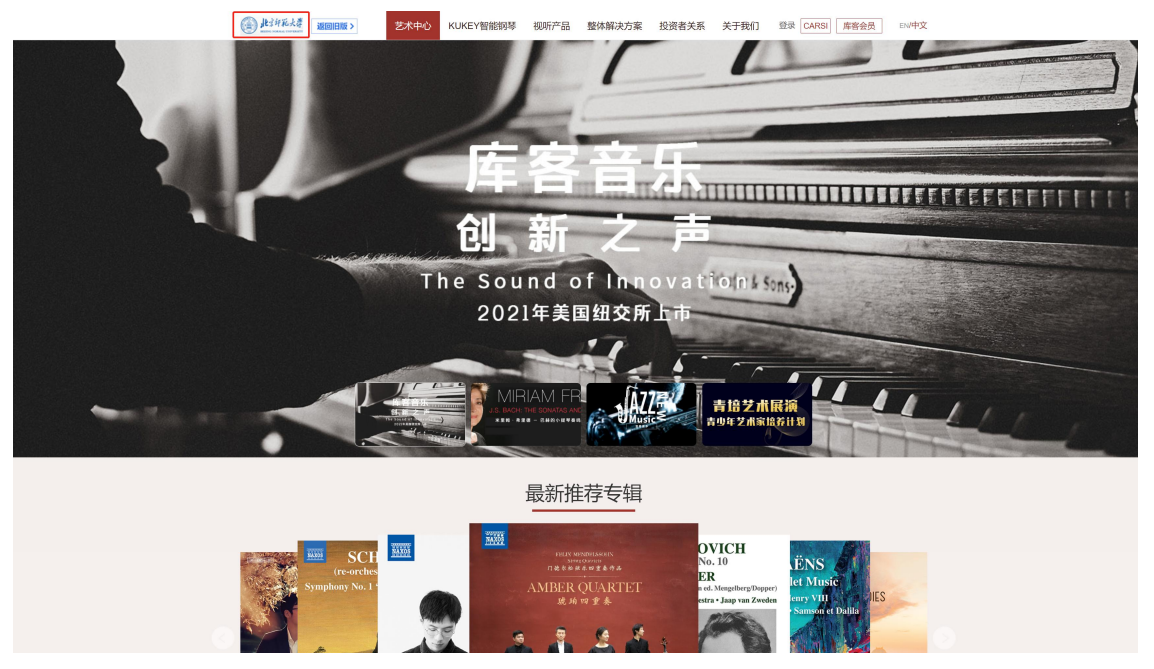